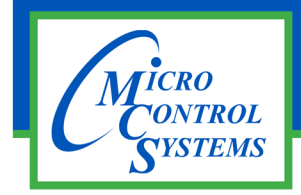

# $A=\frac{1}{2}$  and  $A=\frac{1}{2}$  and  $A=\frac{1}{2}$  and  $A=\frac{1}{2}$  and  $A=\frac{1}{2}$  and  $A=\frac{1}{2}$  and  $A=\frac{1}{2}$ **APPLICATION NOTE** APPLICATION NOTE

## $\overline{\phantom{a}}$ **APP-058**

# **Revision History**

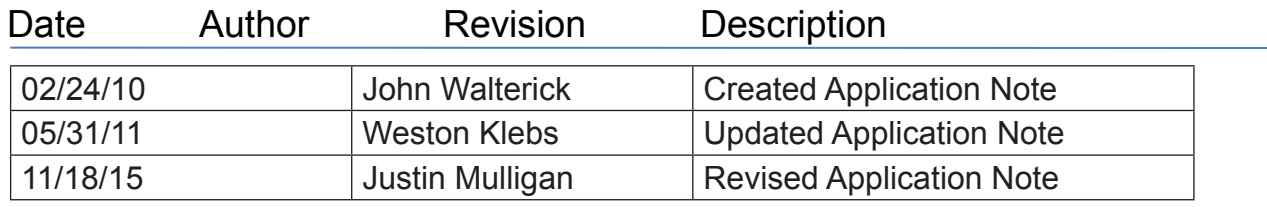

# MCS-MAGNUM Interface To Copeland Digital Scroll

Any questions regarding this release, contact: Information contained in this document has been prepared by Micro Control Systems, Inc. and is copyright © support@mcscontrols.com

**Micro Control Systems, Inc.** 5580 Enterprise Parkway Fort Myers, Florida 33905 (239)694-0089 FAX: (239)694-0031 www.mcscontrols.com

Information contained in this document has been prepared by Micro Control Systems, Inc. and is copyright © protected 2015. Copying or distributing this document is prohibited unless expressly approved by MCS.

### 1. General Concept

This description is intended to aid in the setup of a Copeland Digital Scroll Compressor with a Copeland Digital Compressor Controller in conjunction with a MCS-Controller. The MCS micro controller is used to control compressor capacity with a PID loop. This loop can be used to control demand % based on a variety of different sensor readings.

#### 2. Challenges

The Copeland Controller is used in many systems without a main CPU controller. It has logic built into the module for controlling the compressor on its own. Because of this, careful consideration to time delays and wiring must be taken when incorporating the controller into an MCS-Controls package. Below is a list of items that should be considered when setting up the config for MCS Controller.

- 2.1 The Copeland Controller has a build in time delay of between 90 and 120 seconds. This is initialized when:
- A. On a power fail/return the time delay will start when 24VAC is supplied to the module
- B. If the demand signal drops below .5 Vdc at any time.
- C. It the demand signal rises above 1.44Vdc without the module sensing compressor current draw.
- D. After each compressor shut down event. (N/A for Refrigeration-Scroll and Discuss Copeland Controllers).
- 2.2 The Copeland Controller modulates or cycles the unloader solenoid in an on/off pattern according to the capacity demand signal from the MCS-Controller.
- A. Suction pressure is read by a transducer wired through the Copeland Controller then to an input on the MCS Controller. The Copeland Controller filters the signal to compensate for the 15 or 20 second load pattern.
- B. If the MCS-Controller is monitoring discharge pressure, a filter will need to be applied to the sensor input in the config. Filter should be set to 15 or 20 seconds depending on the unloading pattern. It can be checked/changed by double clicking on the SI in Connect. This will ensure proper Condenser fan operation if the reading is being used to control head pressure.
- 2.3 Copeland Controller will not load the compressor above 50% capacity if a discharge thermistor is not installed or if a resistor is not in place to simulate the thermistor is installed.
- A. If a MCS T-100 is to be used to monitor disc temperature, install the resistor to bypass high disc temp safety on Copeland Controller.

## 3. MCS-Config Setup

3.1 One Analog Output will be set up per compressor. It is not recommended to set up multiple Copeland Controllers on one capacity demand AO. Set the AO display type to Digital Scroll in the Analog Output Information Screen.

This changes the output from 0-10Vdc to 1.4-5Vdc. The Analog Output is used by the capacity control logic and is modulated between set point #31 "MIN CAPACITY" and set point #30 "MAX CAPACITY". Set point #31 "MIN CAPACITY" must not be set lower than 30% to ensure proper operation.

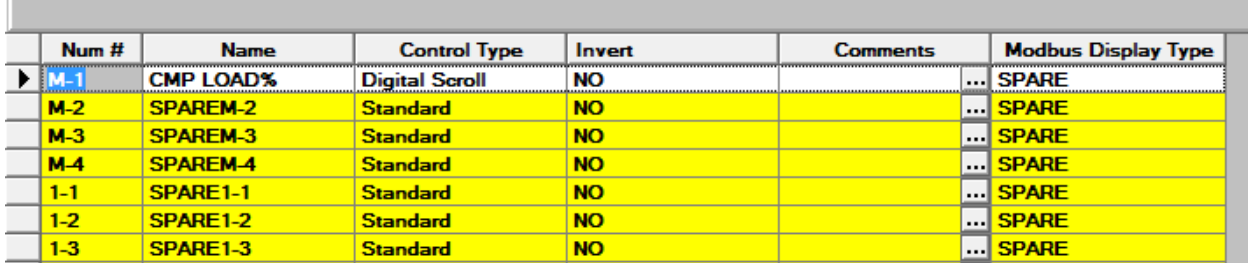

3.2 The Analog Output M-1 "CMP LOAD%" is selected in the 'Compr Speed or Modulate Hot Gas AO' column of the Circuit Base screen. This is the output that the MCS-Controller will modulate based on control temperature sensor (typically Chilled Water Out).

#### **MAGNUM Circuit Base Screen**

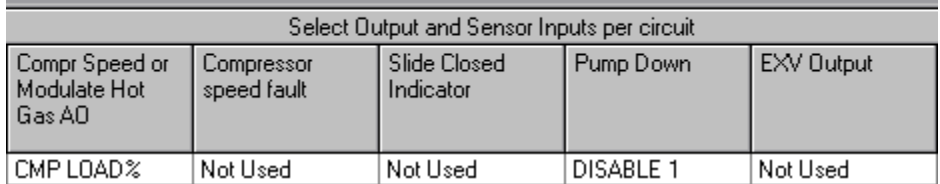

3.3 Compressor Fault Sensor Input is set up in the SIs screen. The input is selected as a digital type. The A1/A2 contacts on the Copeland Controller are normally open and close when a fault is detected. Below is how the set up looks in MCS-Config.

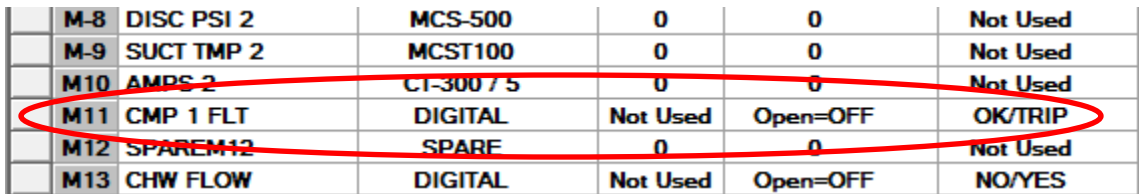

The digital Compressor Fault SI is selected Compressor Speed Fault Column of the Circuit Base screen.

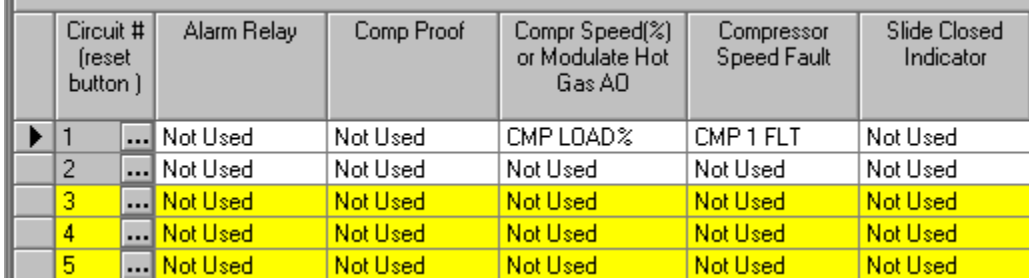

3.4 Discharge Pressure Sensor Input is set up in the SIs screen (optional). This input is wired to the MCS discharge pressure transducer. Apply a filter to the SI in order to smooth out the discharge pressure reading which has a tendency to fluctuate with the compressor load pattern. Select a 15 or 20 second filter depending on the load pattern of Copeland Controller used.

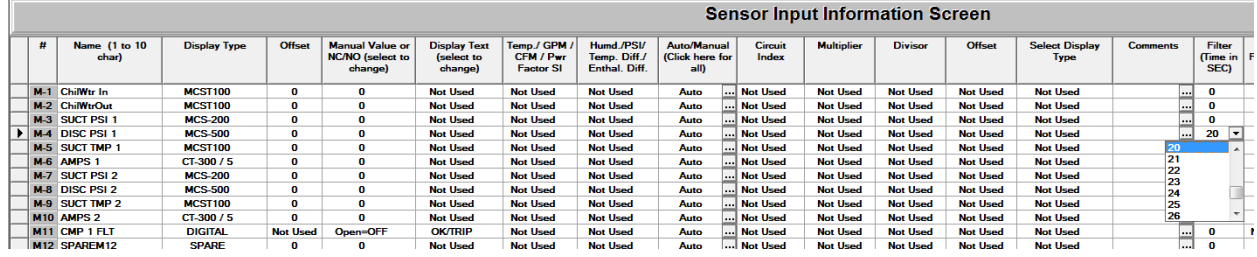

#### 3.5 Set Points

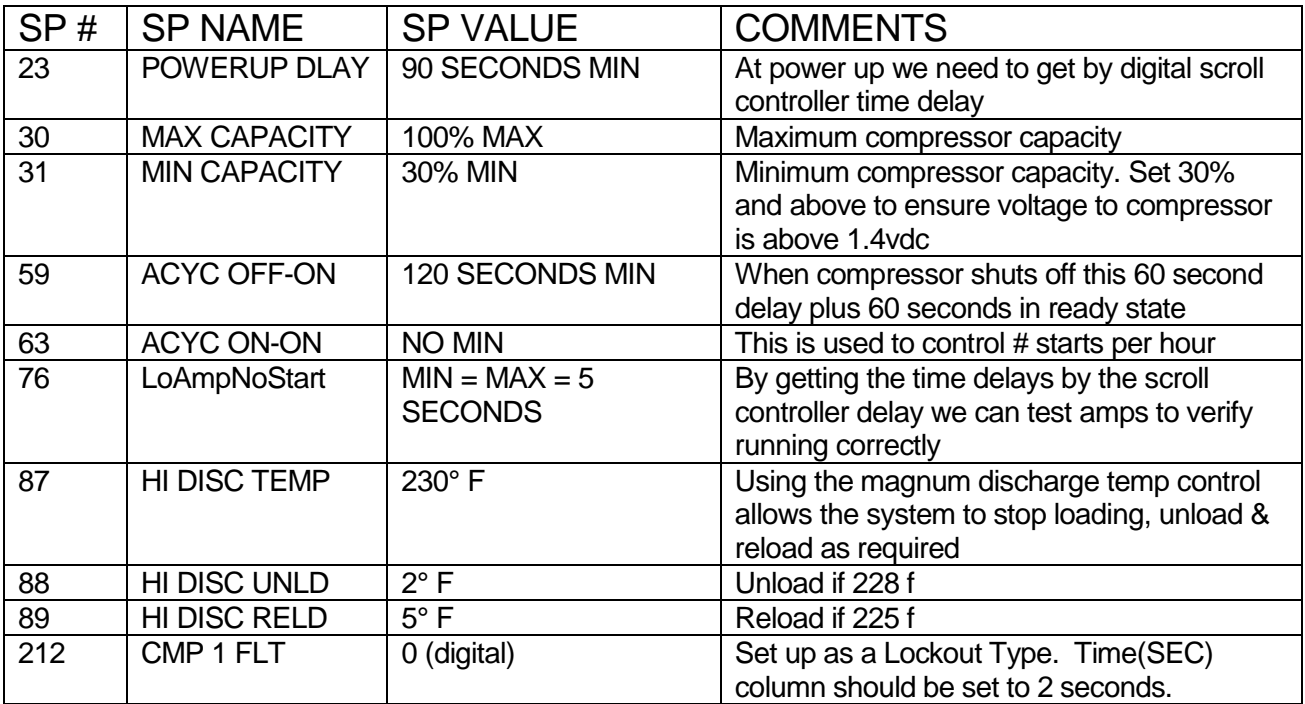

# 4. Magnum / Copeland Wiring

#### 4.1. MCS-Magnum Controller

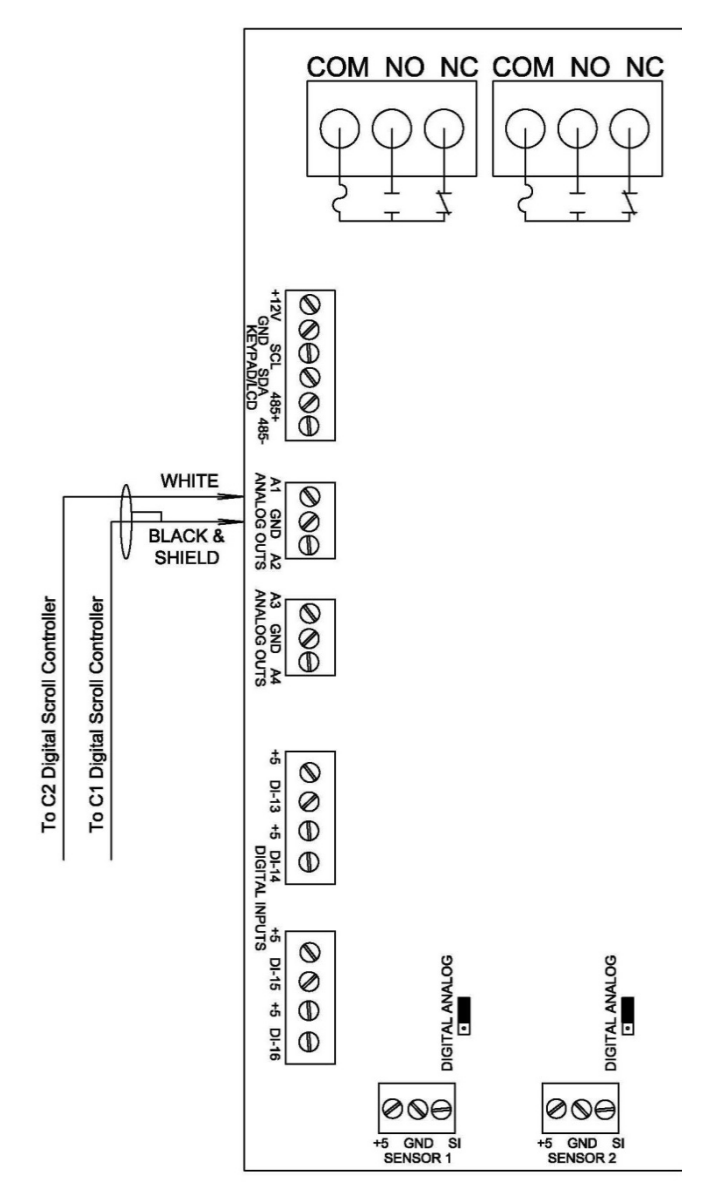

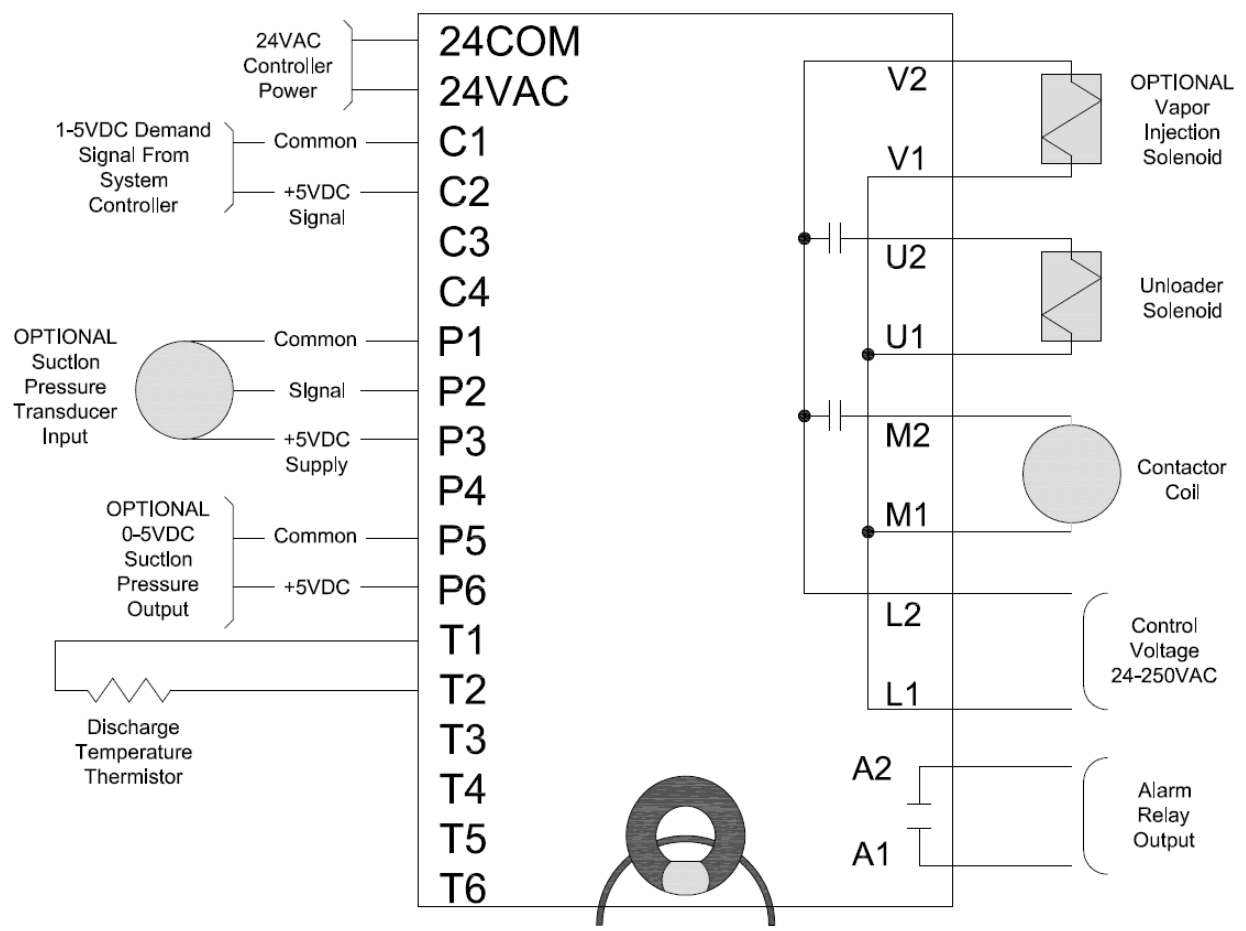

#### 4.2. Copeland Digital Controller

#### 5. Wiring Steps

5.1 Copeland Controller

- A. Wire 24 VAC Line & Common to terminals L1 / L2.
- B. Wire 24 VAC to VAC / COM on opposite sides of the board.
- C. Wire M1 / M2 directly to compressor contactor. Do not wire through the Compressor RO on MCS –Controller.
- D. Wire U1 / U2 to compressor unloader.
- E. Wire AO from Magnum to C1 and C2.
- F. Wire between 4K to 5K Resistor between T2 & T1. (If discharge temperature safety is on MCS Controller. Otherwise wire Copeland Discharge Thermistor to T2 & T1.)
- G. Wire A1 and A2 to a Compressor Fault SI set up in the MCS-Config as a digital input. Wire to terminals +5 and SI on the input.
- 5.2 MCS-Magnum Controller
	- A. See drawing 4.1 above.

# 6. Conclusion

- By setting up the controllers as specified above, it allows the MCS-Controller to provide many unique safeties without interference from the Copeland Controller time delay.
- The Low Amp/No Start Safety checks for inadequate amp draw. Possible mechanical trip, missing phase, etc. keeping the compressor contactor coil from energizing.
- The MCS Hi Disc safety logic allows the MCS-Controller to unload to control its way past a High Discharge Temp Failure.
- The Anti-Cycle timer settings are long enough to ensure we pass the Copeland Controller anti short cycle delay with minimum wasted time.
- MCS Controller is used primarily to monitor compressor safeties. Alarms are displayed in written form rather than only having a flash code.
- For a full description of flash codes on the Copeland Controller please refer to Copeland Application Engineering Document AE-1328 R2. These will be helpful when diagnosing a Comp Fault alarm.